# **Point d'accès Dell Networking W-AP103**

# Guide d'installation

Le point d'accès sans fil Dell Networking W-AP103 prend en charge la norme IEEE 802.11n relative aux réseaux sans fil hautes performances. Ce point d'accès a recours à la technologie « MIMO » (Multiple-in, Multiple-out - entrées et sorties multiples), ainsi qu'à d'autres techniques à haut débit pour offrir des performances exceptionnelles, la prise en charge de la norme 802.11n pour les systèmes à 2,4 et 5 GHz, ainsi que la prise en charge des services sans fil 802.11a/b/g existants. Le point d'accès W-AP103 fonctionne uniquement avec un contrôleur de mobilité Dell Networking série W.

Le point d'accès W-AP103 offre les fonctionnalités suivantes :

- Émetteur-récepteur sans fil
- Fonctionnalité réseau indépendante du protocole
- Application de la norme IEEE 802.11 a/b/g/n en tant que point d'accès sans fil
- Application de la norme IEEE a/b/g/n pour les réseaux sans fil en mode moniteur (Air Monitor)
- Compatibilité avec la norme IEEE 802.3af d'alimentation par le port Ethernet (PoE)
- Configuration de la gestion centralisée et mises à niveau avec un contrôleur Dell

## **Contenu de l'emballage**

- W-AP103 point d'accès
- Adaptateurs pour rails de plafond de 14,29 cm et 24,61 cm
- Guide d'installation (le présent document)

## **Présentation du point d'accès W-AP103**

**Illustration 1** *Voyants du point d'accès W-AP103*

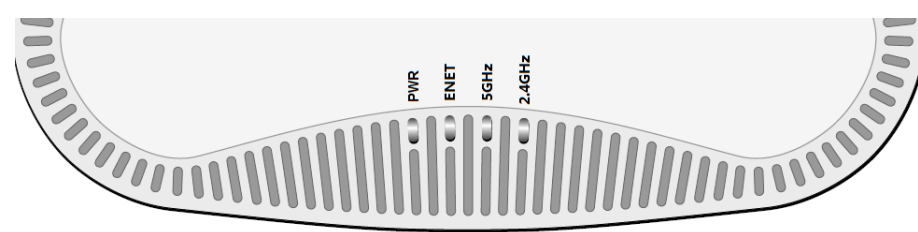

## **Voyants**

Les points d'accès W-AP103 disposent de quatre voyants qui indiquent l'état de leurs différents composants.

- PWR : ce voyant indique si le point d'accès est sous tension
- ENET : ce voyant indique l'état du port Ethernet du point d'accès
- 5 GHz : ce voyant indique l'état du module radio 802.11a/n
- 2,4 GHz : ce voyant indique l'état du module radio 802.11b/g/n.

- 12 V c.c.  $(+/- 5\%)/18$  W
- Fiche ronde de 1,7/4,0 mm et de 9,5 mm de long avec polarité centrale positive

#### **Port console**

Le port console série permet de connecter le point d'accès à un terminal série ou un ordinateur portable pour procéder directement à la gestion du périphérique. Ce port est un connecteur à 4 broches doté d'un cache anti-poussière.

#### **Port Ethernet**

Le point d'accès W-AP103 est équipé d'un port de connectivité réseau filaire MDI/ MDX 10/100/1000Base-T (RJ-45) à détection automatique. Ce port est compatible avec la technique d'alimentation électrique par câble Ethernet (PoE) 802.3af. Il peut servir de périphérique électrique normalisé 48 V c.c. (nominal) alimenté par un équipement de source d'alimentation (PSE), tel qu'un injecteur de puissance PoE ou toute autre forme d'infrastructure réseau prenant en charge l'alimentation par le port Ethernet.

Ce port comporte un connecteur RJ-45 femelle dont la répartition des broches est indiquée dans l'[Illustration 3](#page-0-0).

#### <span id="page-0-0"></span>**Illustration 3** *Brochage du port Ethernet Gigabit*

#### **Prise d'alimentation c.c.**

Si l'alimentation via le port Ethernet n'est pas possible, un kit d'adaptateur c.a. vers c.c. pour points d'accès Dell peut être acheté en option pour alimenter le point d'accès W-AP103.

Il est par ailleurs possible d'utiliser un adaptateur c.a. vers c.c. local (ou une source d'alimentation c.c.) pour alimenter ce périphérique, à condition qu'il soit conforme à toutes les exigences réglementaires locales en vigueur et que l'interface c.c. réponde aux spécifications suivantes :

#### **Bouton de réinitialisation**

Le bouton de réinitialisation permet de rétablir les valeurs d'usine du point d'accès. Pour réinitialiser le point d'accès :

- 1. Mettez le point d'accès hors tension.
- 2. Maintenez enfoncé le bouton de réinitialisation avec un objet fin, par exemple avec un trombone déplié.
- 3. Mettez le point d'accès sous tension sans relâcher le bouton de réinitialisation. Le voyant d'alimentation clignote pendant 5 secondes.
- 4. Relâchez le bouton de réinitialisation.
- **Ciment et briques**
- Objets contenant de l'eau
- Métal

 $\mathscr{U}$ 

Le voyant d'alimentation clignote à nouveau pendant 15 secondes pour indiquer que la réinitialisation a bien eu lieu. Le point d'accès poursuit son démarrage en utilisant les valeurs d'usine.

#### **Avant de commencer**

 $\triangle$ 

 $\triangle$ 

#### **Préparation de l'installation du réseau**

Au terme de la phase de planification du réseau sans fil et après avoir identifié les produits nécessaires et les emplacements adéquats, vous devez installer le ou les contrôleurs Dell et procéder à la configuration initiale avant le déploiement des

points d'accès Dell.

Pour la configuration initiale du contrôleur, consultez le *Guide de prise en main du logiciel Dell Networking W-Series ArubaOS* correspondant à la version du logiciel installé sur le contrôleur.

#### **Éléments à vérifier avant l'installation du point d'accès**

Avant d'installer le point d'accès, assurez-vous que vous disposez des éléments

suivants :

Câble UTP CAT5e ou de meilleure qualité et de la longueur requise

L'une des sources d'alimentation suivantes :

 $Bi\_DC+$ BI\_DC-BI\_DD+ BI\_DD-

 Source d'alimentation PoE compatible 802.3af. La source d'alimentation sous Ethernet (PoE) peut provenir de tout contrôleur d'équipement source d'alimentation (PSE - Power Source Equipment) ou de tout injecteur de

Kit de transformation c.a vers c.c. Dell AP (vendu séparément)

Contrôleur Dell configuré sur le réseau :

- 
- 
- puissance
- 
- 
- Un des services réseau suivants :
- 
- 
- 

Connectivité réseau de couche 2/3 vers le point d'accès

ADP (Aruba Discovery Protocol - Protocole de découverte Aruba)

• Serveur DNS avec un enregistrement « A »

Serveur DHCP avec options propres au revendeur

#### **Résumé du processus de configuration**

effectuées dans l'ordre suivant

L'installation réussie du point d'accès comprend cinq tâches, qui doivent être

1. Vérifier la connectivité avant l'installation.

2. Identifier l'emplacement d'installation pour chaque point d'accès.

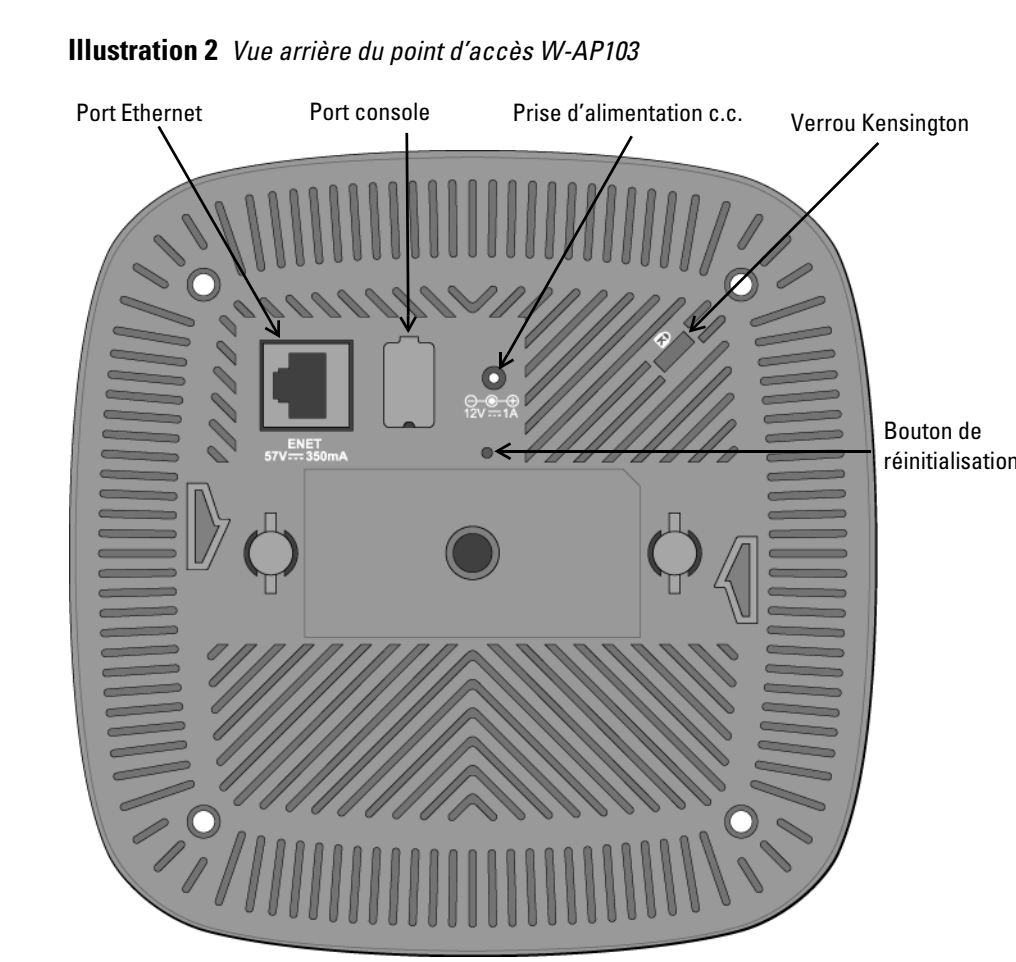

4. Vérifier la connectivité après l'installation.

- 
- 
- 3. Installer les points d'accès.
- 5. Configurer chaque point d'accès.

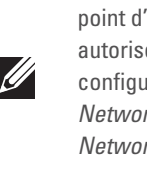

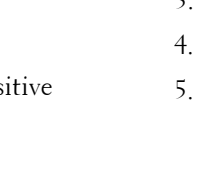

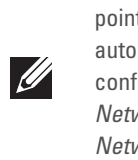

## **Vérification de la connectivité avant l'installation**

Avant d'installer les points d'accès dans un environnement de réseau, vérifiez que les conditions suivantes sont réunies après les avoir mis sous tension :

Tous les points d'accès connectés au réseau disposent d'une adresse IP valide.

 Les points d'accès sont capables de détecter le contrôleur et de s'y connecter. Consultez le *Guide de prise en main du logiciel Dell Networking W-Series ArubaOS*  pour obtenir des instructions relatives à la détection et à la connexion au contrôleur.

## **Identification des emplacements d'installation**

Vous pouvez monter le point d'accès W-AP103 sur un mur ou un plafond. Utilisez la carte générée par le logiciel Dell VisualRF Plan pour identifier les emplacements d'installation optimale du point d'accès. Chaque emplacement doit être aussi prêt que possible du centre de la zone à couvrir et ne doit pas comporter d'obstructions ou de sources évidentes d'interférences. Ces sources d'absorption/de réfléchissement/ d'interférence ont un impact sur la propagation des fréquences radio et doivent être prises en compte pendant la phase de planification et intégrées dans le logiciel VisualRF Plan.

#### **Identification des sources d'interférences, des réflecteurs et des absorbeurs de fréquences radio prévisibles**

L'identification des absorbeurs de fréquence radio, des réflecteurs et des sources d'interférence sur site pendant la phase d'installation est essentielle. Assurez-vous que ces sources sont prises en compte lors de la connexion d'un point d'accès à un endroit fixe. Exemples de sources qui réduisent les performances des fréquences radio :

- Fours à micro-ondes
- Téléphones sans fil et casques d'écoute

## **Installation du point d'accès**

#### **Montage de l'adaptateur pour rail de plafond**

Le point d'accès W-AP103 est livré avec deux adaptateurs pour rails de plafond de 14,29 cm et 24,61 cm. D'autres adaptateurs de montage mural et adaptateurs pour rails de plafond pour différents types de rails sont disponibles sous forme de kits d'accessoires.

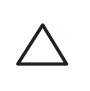

- 1. Tirez tous les câbles requis au travers d'un trou préparé dans la plaque de plafond la plus proche du point d'accès.
- 2. Placez l'adaptateur à l'arrière du point d'accès à un angle d'environ 30 degrés par rapport aux rainures (voir l'[Illustration 4](#page-0-1)).
- 3. Faites tourner l'adaptateur jusqu'à ce qu'il s'encastre dans les rainures (voir l['Illustration 4](#page-0-1)).

#### <span id="page-0-1"></span>**Illustration 4** *Fixation de l'adaptateur pour rail de plafond*

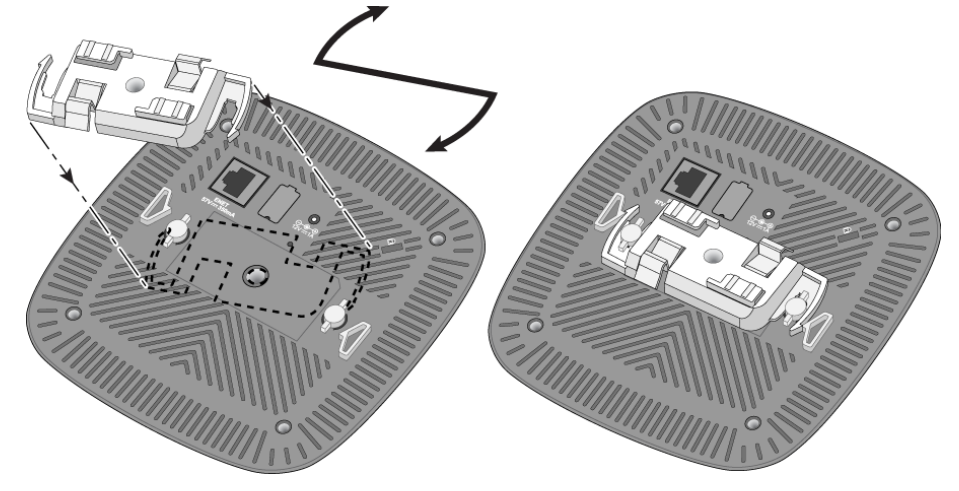

4. Si nécessaire, connectez le câble console sur le port console, sur la partie arrière du point d'accès.

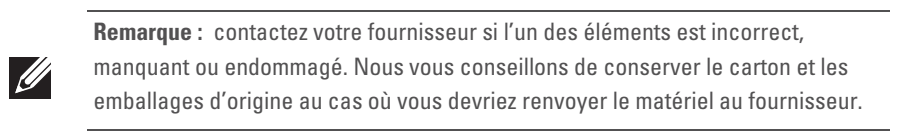

#### <span id="page-0-2"></span>**Tableau 1** *Comportement des voyants*

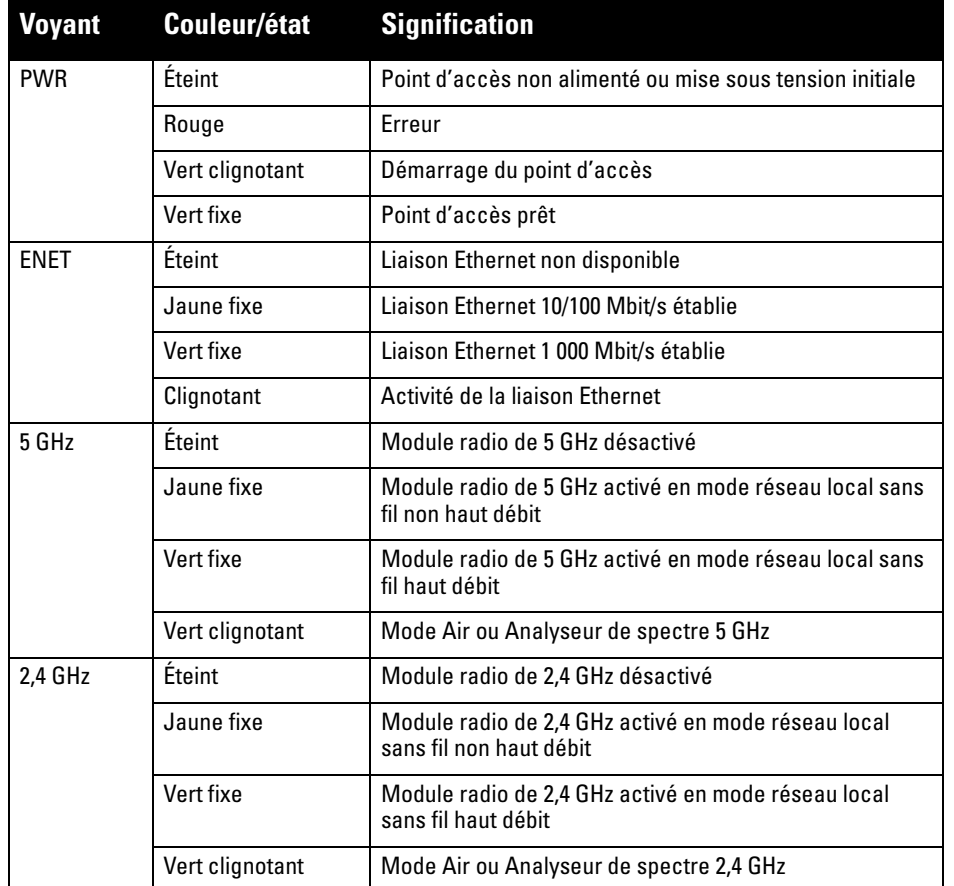

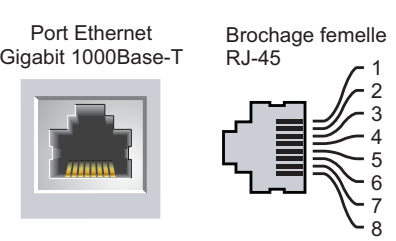

BI\_DB-

BI\_DA+  $B^TDA-$ BI\_DB+

Nom du signal Fonction Paire bidirectionnelle +C, PoE positif Paire bidirectionnelle -C, PoE positif Paire bidirectionnelle +D, PoE négatif Paire bidirectionnelle -D, PoE négati Paire bidirectionnelle +A, PoE négatif Paire bidirectionnelle -A, PoE négatif Paire bidirectionnelle +B, PoE positif Paire bidirectionnelle -B, PoE positif

**ATTENTION :** Déclaration FCC : l'arrêt incorrect des points d'accès installés aux États-Unis qui sont configurés sur des contrôleurs autres que le modèle agréé aux États-Unis est considéré comme contrevenant à l'homologation FCC. Toute violation délibérée ou intentionnelle de cette condition peut entraîner une injonction d'arrêt immédiat de son utilisation par la FCC et peut déboucher sur la confiscation de l'équipement (47 CFR 1.80).

#### **ATTENTION :** Déclaration UE :

Lower power radio LAN product operating in 2,4 GHz and 5 GHz bands. Refer to the *Dell Networking W-Series ArubaOS User Guide* for details on restrictions.

Produit radio basse puissance pour réseau local opérant sur les fréquences 2,4 et 5 GHz. Veuillez consulter le Guide d'utilisateur du logiciel *Dell Networking W-Series ArubaOS* pour plus de détails sur les limites d'utilisation.

Niedrigenergie-Funk-LAN-Produkt, das im 2,4-GHz- und 5-GHz-Band arbeitet. Weitere Informationen bezlüglich Einschränkungen finden Sie im *Dell Networking W-Series ArubaOS User Guide.*

Apparati Radio LAN a bassa Potenza, operanti a 2,4 GHz e 5 GHz. Fare riferimento alla *Dell Networking W-Series ArubaOS User Guide* per avere informazioni detagliate sulle restrizioni.

**Remarque :** conformément aux normes en vigueur aux États-Unis, Dell a conçu le point d'accès W-AP103 de façon à ce que seuls les administrateurs de réseau autorisés puissent modifier les paramètres. Pour plus d'informations sur la configuration du point d'accès, consultez le *Guide de prise en main du logiciel Dell Networking W-Series ArubaOS* et le *Guide de l'utilisateur du logiciel Dell Networking W-Series ArubaOS*.

**ATTENTION :** les points d'accès sont des périphériques de transmission radio et sont, en tant que tels, soumis aux réglementations nationales. Les administrateurs réseau responsables de la configuration et de l'exploitation des points d'accès doivent se conformer aux règlements locaux de diffusion. De façon plus précise, les points d'accès doivent employer des canaux adaptés à leur emplacement physique.

**Remarque :** les interventions sur tous les produits Dell Networking doivent être confiées exclusivement à du personnel qualifié.

**ATTENTION :** assurez-vous que le point d'accès est bien accroché au rail de plafond, car une installation incorrecte risque de blesser des personnes ou d'endommager du matériel.

# **Point d'accès Dell Networking W-AP103**

**Guide d'installation**

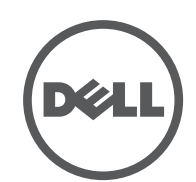

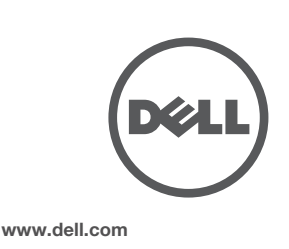

Point d'accès Dell Networking W-AP103 | Guide d'installation Référence 0511565-FR-01 | Mars 2014

#### **Contacter Dell**

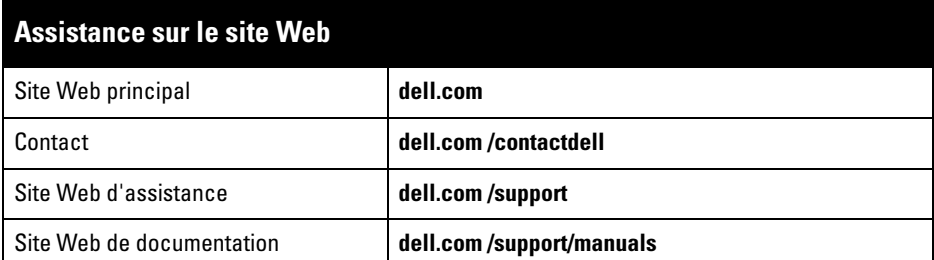

AITWAVE<sub>, Aruba</sub> Networks®, Aruba Wireless Networks®, le logo Mobile Edge Company déposé par Aruba et Aruba Mobility Management System®. Dell™, le logo DELL™ et PowerConnect™ sont des marques de commerce de Dell Inc.

#### Copyright

© 2014 Aruba Networks, Inc. Les marques de commerce d'Aruba Networks sont les suivantes :

Tous droits réservés. Les spécifications fournies dans ce manuel sont sujettes à modifications sans préavis. Conçu aux États-Unis. Toutes les autres marques sont la propriété de leurs détenteurs respectifs.

#### Code Open Source

Certains produits Aruba incluent des logiciels en code Open Source développés par des tiers, ce qui inclut le code développé dans le cadre d'une licence GPL (GNU General Public License), LGPL (GNU Lesser General Public License) ou tout autre licence Open Source. Le code Open Source utilisé figure sur le site suivant : http://www.arubanetworks.com/open\_source

Inclut un logiciel développé par Litech Systems Design. Bibliothèque client IF-MAP, copyright 2011 Infoblox, Inc. Tous droits réservés. Ce produit inclut un logiciel développé par Lars Fenneberg, et al. Mentions légales

#### L'utilisation des plates-formes de communication et des logiciels d'Aruba Networks, Inc. par des individus ou des entreprises, pour mettre fin à l'exploitation de périphériques clients VPN d'autres fournisseurs, manifeste une acceptation complète par cet individu ou cette entreprise des responsabilités associées à cette action et exonère<br>totalement Aruba Networks, Inc. de toute procédure légale initiée par ces fournisseurs et relative au non-re du droit d'auteur.

- 5. Maintenez le point d'accès près du rail de plafond à un angle d'environ 30° par rapport à ce dernier (voir l'[Illustration 5\)](#page-1-0). Assurez-vous que tous les câbles sont bien au-dessus de la plaque de plafond.
- 6. En poussant vers la plaque de plafond, faites pivoter le point d'accès dans le sens horaire jusqu'à ce que vous sentiez un déclic indiquant qu'il est engagé sur le rail de plafond.

#### <span id="page-1-0"></span>**Illustration 5** *Montage du point d'accès*

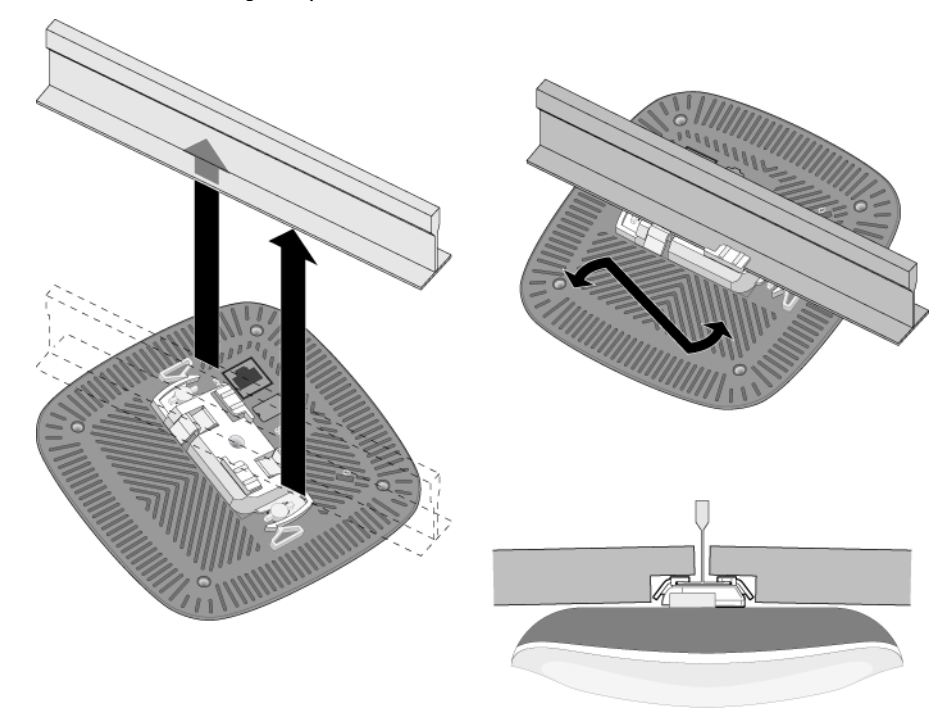

#### **Connexion des câbles requis**

Installez les câbles conformément aux règlements locaux et nationaux et aux règles de l'art.

> Le présent périphérique est conforme à la section 15 des règles de la FCC (Federal Communications mission). Son fonctionnement est sujet aux deux conditions suivantes :

## **Vérification de la connectivité après l'installation**

Les voyants intégrés du point d'accès permettent de s'assurer que ce périphérique est sous tension et s'est initialisé avec succès (voir [Tableau 1](#page-0-2)). Consultez le *Guide de prise en main du logiciel Dell Networking W-Series ArubaOS* pour plus de détails sur la vérification de la connectivité réseau après l'installation.

## **Configuration du point d'accès W-AP103**

#### **Configuration/reconfiguration du point d'accès**

Les paramètres de configuration sont propres à chaque point d'accès. Ces paramètres de point d'accès local sont configurés à l'origine sur le contrôleur et sont ensuite transmis au point d'accès, où ils sont stockés. Il est recommandé de définir les paramètres de configuration via l'interface Web ArubaOS uniquement. Consultez le *Guide de l'utilisateur Dell Networking W-Series ArubaOS* pour plus de détails.

#### **Configuration du point d'accès**

Les paramètres de configuration dépendent du réseau ou du contrôleur, et sont configurés et stockés sur le contrôleur . Les paramètres de configuration réseau sont transmis au point d'accès, mais restent stockés sur le contrôleur.

Il est possible de définir les paramètres de configuration via l'interface Web ArubaOS ou via l'interface de ligne de commande du logiciel Dell Networking W-Series ArubaOS*.* Consultez le *Guide de l'utilisateur Dell Networking W-Series ArubaOS* pour plus de détails.

## **Spécifications du produit**

#### **Électriques**

Pour obtenir des spécifications plus complètes, consultez la fiche technique sur **dell.com**.

#### **Sécurité et conformité aux réglementations**

#### **Noms de modèles réglementaires**

Le nom de modèle réglementaire du point d'accès W-AP103 est le suivant :

#### **W-AP103 : APIN0103**

#### **FCC**

Ce périphérique est référencé par voie électronique. Pour afficher l'ID de la FCC :

- 1. Connectez-vous à l'interface Web du contrôleur.
- 2. Accédez à la section **Maintenance > Contrôleur > À propos de**.

#### **FCC Classe B Section 15**

- 1. Cet équipement ne doit pas provoquer d'interférences nuisibles.
- 2. Il doit tolérer les interférences reçues, ce qui inclut les interférences qui risquent d'entraîner un fonctionnement non souhaité.

Cet équipement a été testé et déclaré conforme aux limites définies pour un périphérique numérique de classe B, conformément à la section 15 des règles de la FCC. Cet équipement génère, utilise et peut diffuser de l'énergie sous forme de fréquences radio et, s'il n'est pas utilisé conformément aux instructions du fabricant, peut provoquer des interférences lors des communications radio.

S'il s'avère que cet appareil produit des interférences, ce qui peut être déterminé en l'allumant puis en l'éteignant, il est suggéré à son utilisateur d'essayer de supprimer ces interférences en prenant au moins les mesures suivantes :

- Réorienter ou déplacer l'antenne de réception.
- Augmenter la distance entre l'équipement et le récepteur.
- Connecter l'équipement à une prise située sur un autre circuit que celui auquel le récepteur est raccordé.
- Consulter le revendeur ou un technicien radio/TV qualifié.

Complies with the Class B limits for radio noise emissions as set out in the interference-causing equipment standard entitled "Digital Apparatus," ICES-003 of Industry Canada.

Cet appareil numérique de classe B respecte toutes les exigences du Règlement sur le matériel brouilleur du Canada.

L'utilisateur est informé que les bandes 5250-5350 MHz et 5650-5850 MHz utilisent en priorité des radars de grande puissance et que ces radars peuvent provoquer des interférences et/ou endommager les périphériques WLAN exempts de licence.

#### **Déclaration de conformité de l'Union européenne**

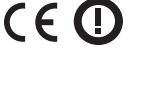

Dell déclare que le modèle APIN0103 est conforme aux exigences essentielles et autres dispositions pertinentes de la directive 1999/5/CE - CE(!). La déclaration de conformité effectuée selon la directive 1999/5/CE peut être consultée sur le site **dell.com**

- Ethernet : ■ 1 port Ethernet 10/100/1000Base-T à détection automatique avec connecteur RJ-45  $\hfill \blacksquare$  MDI/MDX
- IEEE 802.3 (10Base-T), IEEE 802.3u (100Base-T). IEEE 802.3ab (1000 Base-T)
- PoE (Power over Ethernet compatible 802.3af), 48 V c.c. (nominal) et 56 V c.c. (maximum)/ 350 mA (voir l['Illustration 3](#page-0-0) pour le brochage)
- Alimentation
- Interface d'alimentation de 12 V c.c., possibilité d'alimentation au moyen d'un adaptateur secteur Prise en charge PoE sur les ports Ethernet : dispositifs d'alimentation PoE compatibles 802.3af
	- **Remarque :** si vous n'utilisez pas l'adaptateur secteur fourni par Dell aux États-Unis
- et au Canada, vous devez utiliser un adaptateur figurant dans la liste cULus (NRTL), avec une sortie nominale de 12 V c.c., une intensité minimale de 1,25 A, marqué **Contract Contract Contract Contract Contract Contract Contract Contract Contract Contract Contract Contract C** « LPS » ou « Classe 2 », et pouvant être branché sur une prise standard aux États-Unis ou au Canada.

## **Procédure de mise au rebut des produits Dell**

Pour consulter les informations les plus récentes sur la conformité aux normes de protection de l'environnement des produits Dell, consultez le site **dell.com**.

#### **Mise au rebut des équipements électriques et électroniques**

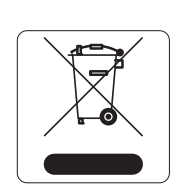

Les produits Dell en fin de vie utile font l'objet de pratiques de collecte et de traitement différentes dans les pays membres de l'UE, en Norvège et en Suisse ; ces produits portent donc le symbole illustré à gauche (poubelle barrée). Le traitement appliqué aux produits en fin de cycle utile doit se conformer aux règlements des pays qui mettent en œuvre la directive 2002/96/CE relative aux déchets d'équipements électriques et électroniques (DEEE).

# |销售之日<br>This tab

#### **Substances dangereuses en Chine**

Les produits Dell sont également conformes aux normes chinoises de protection de l'environnement et portent la mention « EFUP 25 », illustrée à gauche.

#### **Directive de l'Union européenne relative aux substances dangereuses**

# **(RoHS)**

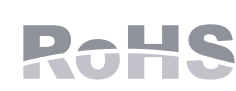

En tant que fabricant de ce produit, Aruba Networks Inc., déclare que tous les contrôleurs et points d'accès sans fil Dell portant la marque CE sont fabriqués conformément aux exigences provisoires de la directive 2011/65/CE

relative à la limitation de l'utilisation de certaines substances dangereuses dans les équipements électriques et électroniques.

Une copie de la déclaration de conformité Aruba peut être obtenue sur demande à l'adresse suivante :

Aruba Networks International Ltd. Building 1000, Citygate Mahon

Cork Irlande

Veuillez indiquer dans votre demande le numéro de modèle réglementaire situé sur la plaque signalétique

du produit.

#### **Substances dangereuses en Inde**

Ce produit respecte les normes en matière de substances dangereuses conformément aux règles de gestion et de manipulation des déchets électroniques édictées par le ministère de l'environnement et des forêts du

gouvernement d'Inde.

#### **Déclaration d'Industrie Canada**

Conformément aux réglementations d'Industrie Canada, cet émetteur-récepteur radio doit être utilisé uniquement avec une antenne dont le type et le gain maximal doivent être approuvés par Industrie Canada. Pour réduire les interférences radio potentielles, le type d'antenne et son gain doivent être choisis de façon à ce que la puissance isotrope rayonnée équivalente (PIRE) ne dépasse pas les valeurs nécessaires

à une communication efficace.

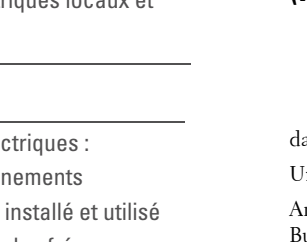

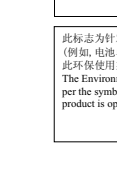

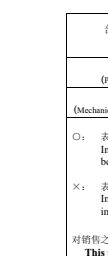

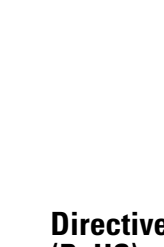

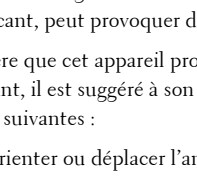

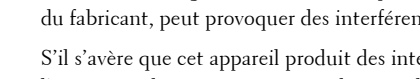

Ce périphérique est conforme aux règlements RSS exempts de licence d'Industrie Canada.

L'utilisation de ce périphérique est soumise aux deux conditions suivantes : (1) ce périphérique ne doit pas provoquer d'interférences, et (2) ce périphérique doit accepter toute interférence, y compris les interférences susceptibles de provoquer un dysfonctionnement.

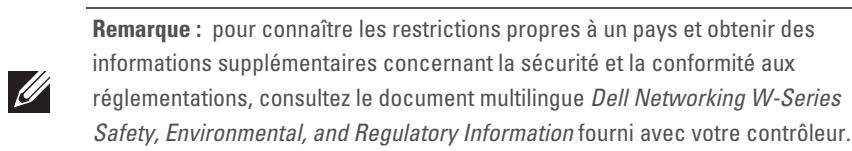

**ATTENTION :** les points d'accès Dell doivent être installés par un installateur professionnel. Cet installateur doit s'assurer que le point d'accès est mis à la terre et que le circuit de mise à la terre est conforme aux codes électriques locaux et nationaux en vigueur.

**ATTENTION :** déclaration d'exposition à des radiations radioélectriques : cet équipement est conforme aux limites d'exposition aux rayonnements radioélectriques spécifiées par la FCC. Cet équipement doit être installé et utilisé à une distance minimale de 20 cm par rapport à votre corps pour les fréquences de 2,4 et 5 GHz. Ce transmetteur ne doit pas être installé ou utilisé en conjonction avec une autre antenne ou un autre transmetteur. En cas d'utilisation dans la plage de fréquences de 5,15 à 5,25 GHz, ce périphérique doit uniquement être utilisé en intérieur afin de réduire les risques d'interférence avec les systèmes satellites mobiles partageant le même canal.

**ATTENTION :** toute modification effectuée sur cet équipement sans l'autorisation expresse de la partie responsable de la conformité est susceptible d'annuler son droit d'utilisation.

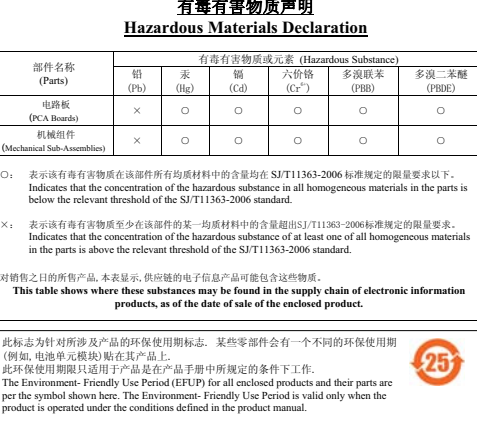